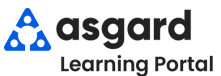

4

**Asgard Escritorio Crear una Orden de Trabajo Estándar MICRO**

## **Paso 1.** Abra la pantalla **Crear Ordenes de Trabajo**. **Paso 3.** En el espacio **Tareas**, busque la solicitud escribiendo una o

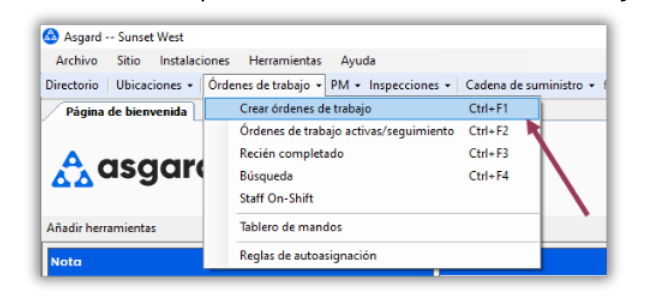

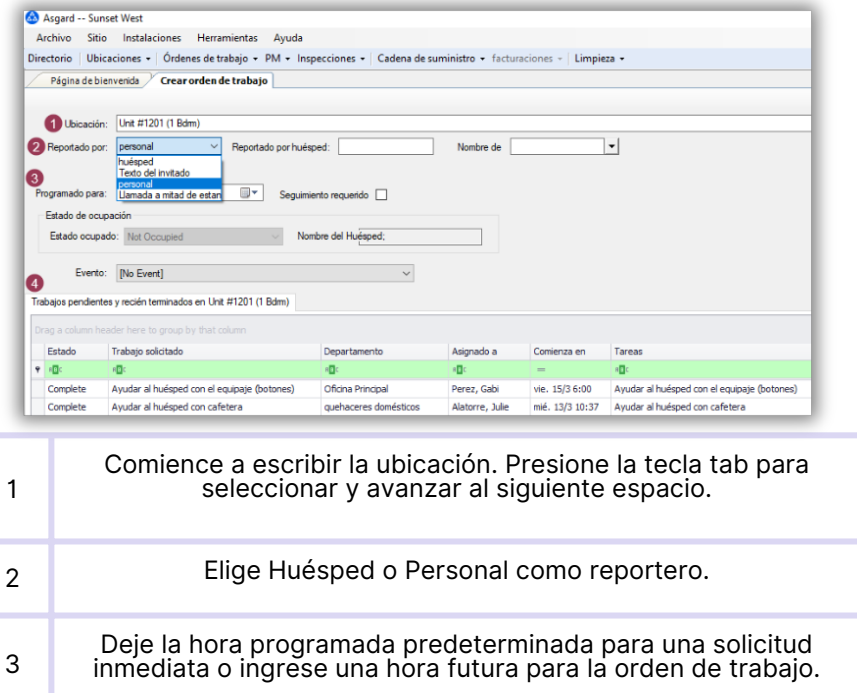

**Dobla r**

> $\mathbb{R}^d$  $\mathbb{R}^d$  $\bar{a}$  $\mathbb{R}^d$  $\mathbb{R}^d$

**Aquí**

m. m.  $\mathbb{R}^d$ 

Tenga en cuenta las Órdenes de Trabajo Pendientes y Recientemente Completadas. Esto evita órdenes de trabajo duplicadas, proporciona información sobre la experiencia del huésped y le alerta sobre problemas recurrentes en esta ubicación.

## más palabras clave.Tareas: Bombilla

Reemplazar bombilla - Reparar / Reemplazar (Ingeniería) Reemplazar bombilla de pasillo - Reparar / Reemplazar (ingenieria) Reemplazar la bombilla del patio delantero - Reparar / Reemplazar (Ingenieria) Reparar / Reemplazar bombilla de luz de emergencia - Reparar / Reemplazar (Ingeniería) Reparar la cama Murphy - Bombilla apagada - Murphy Bed Task (Ingenieria)

## **Paso 2.** Presione la tecla *Tab* para avanzar por los espacios. **Paso 4.** Agregue cualquier información adicional y haga clic en **Crear Orden(es) de Trabajo.**

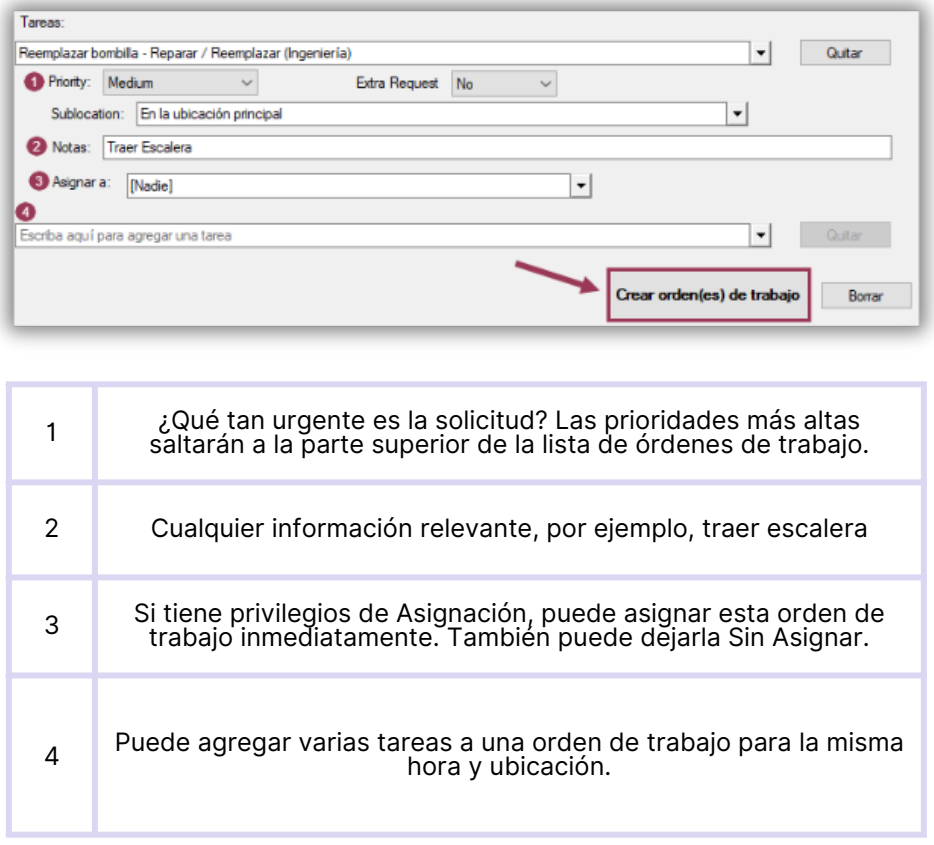